### Web Application Development

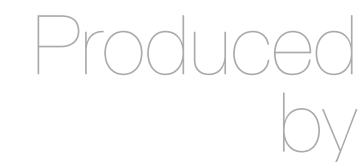

David Drohan (ddrohan@wit.ie)

Department of Computing & Mathematics Waterford Institute of Technology

http://www.wit.ie

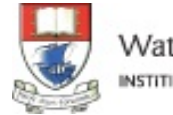

Waterford Institute of Technology INSTITIÚID TEICNEOLAÍOCHTA PHORT LÁIRGE

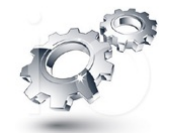

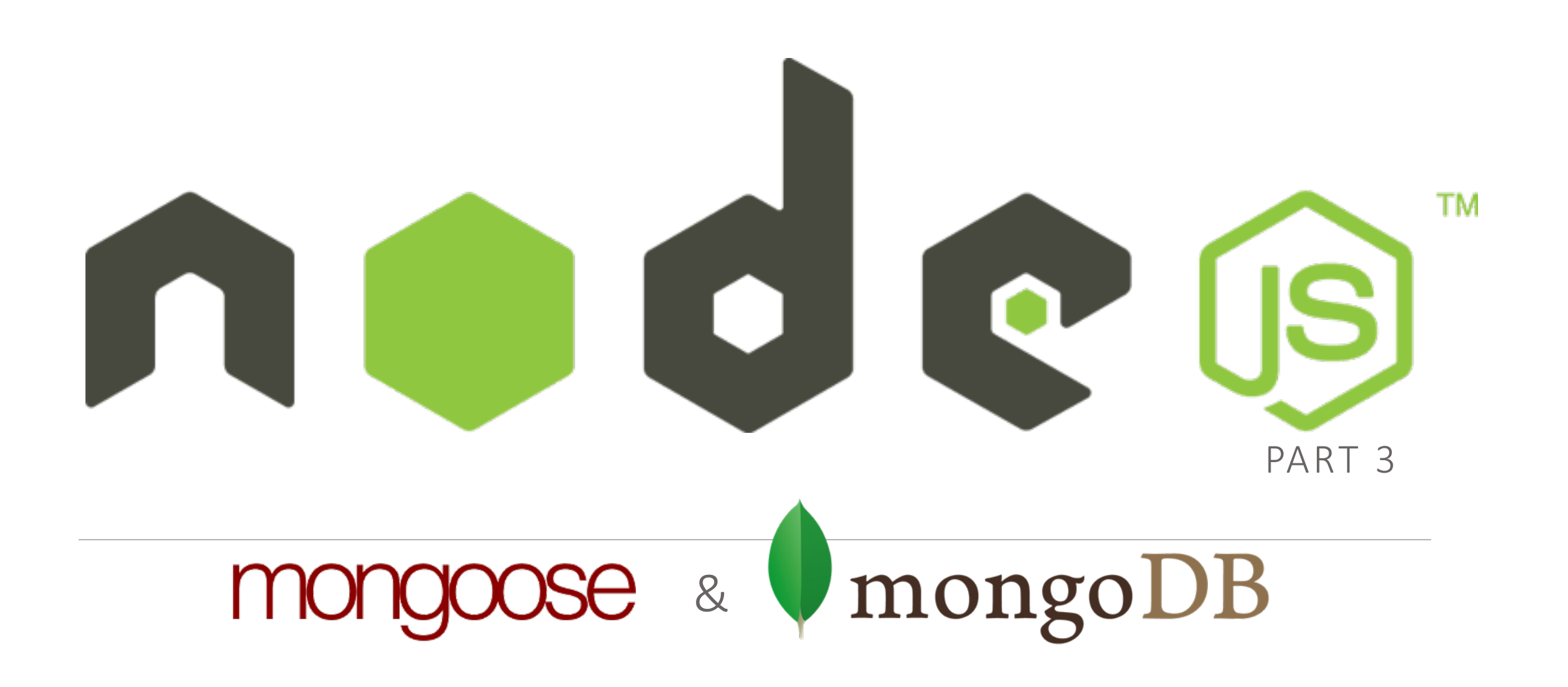

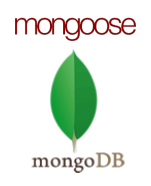

### Table of Contents

1. Databases Overview

### 2. MongoDB Overview

- **•** Installation
- **■** Structure and documents
- **Hosting locally MongoDB**
- Console CLI
- RoboMongo, MongoVUE, Umongo
- **Executing queries on MongoDB data**

### 3. Mongoose Overview

- § Mongoose Models
	- § Types of properties
- **Mongoose CRUD operations**
- § save, remove, find
- **Mongoose Queries**

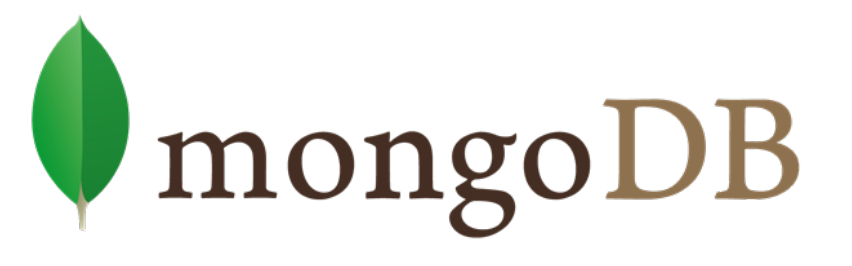

### mongod

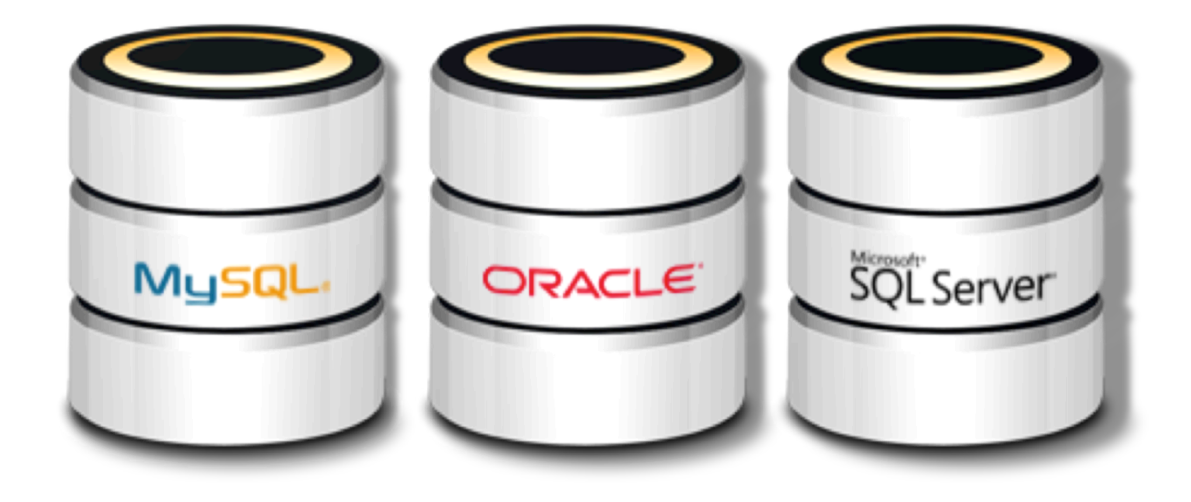

## Databases

HISTORY & BACKGROUND

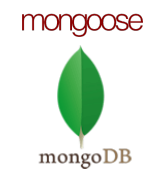

### Dawn of Databases to Present

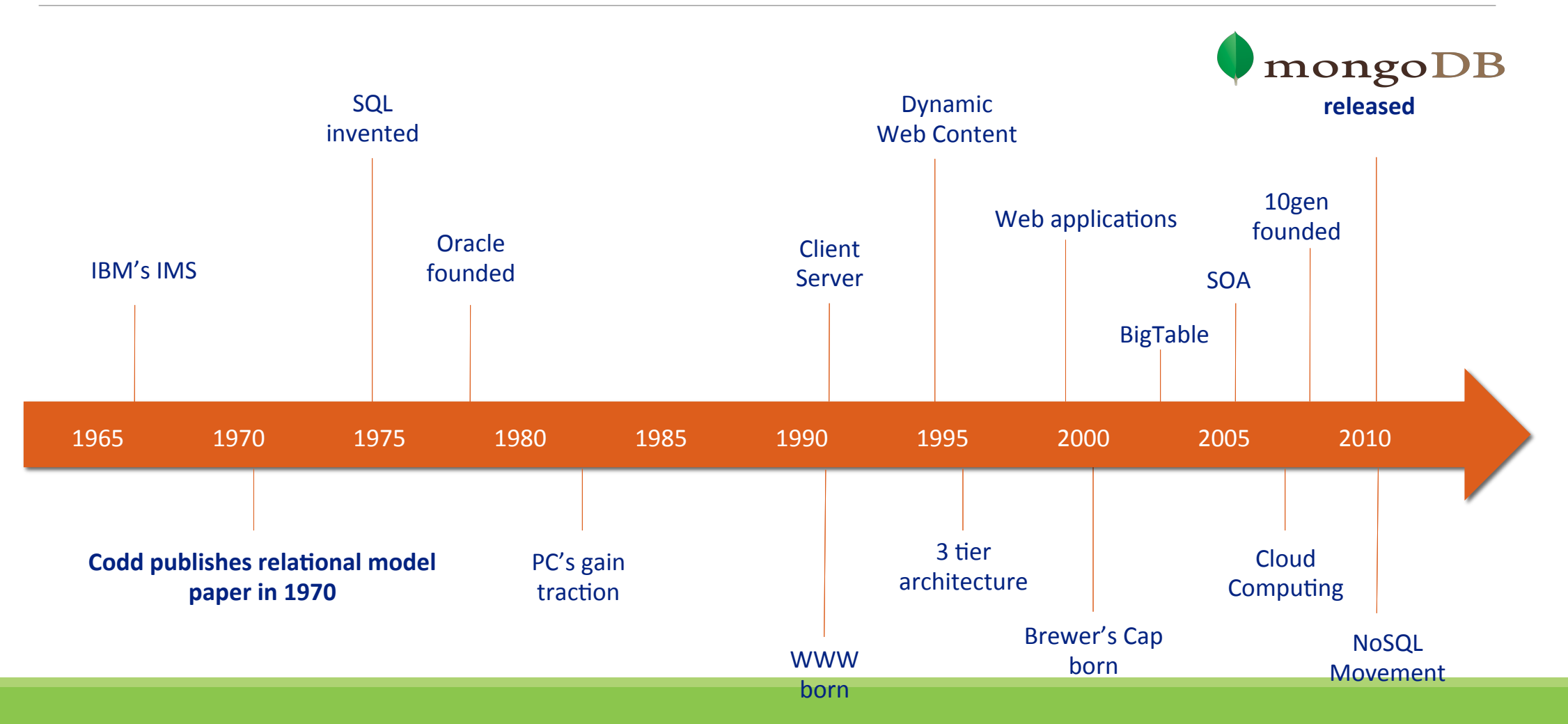

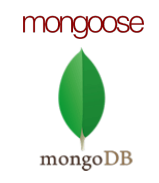

### Relational Databases

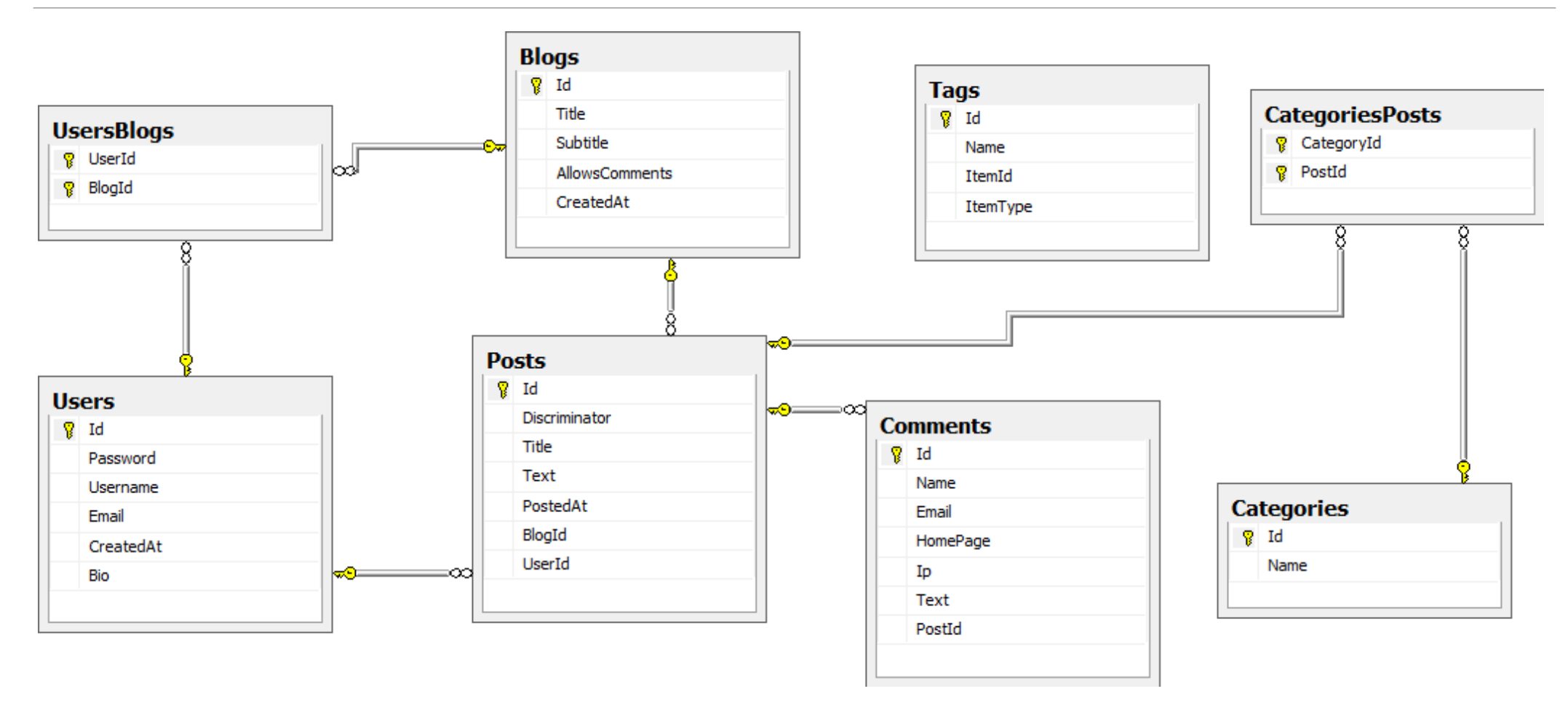

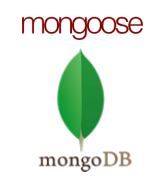

## Relational Databases Strengths

Data stored in a RDBMS is very compact (disk was more expensive) SQL and RDBMS made queries flexible with rigid schemas Rigid schemas helps optimize joins and storage Massive ecosystem of tools, libraries and integrations Been around 40 years!

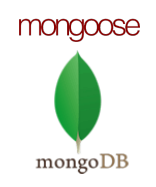

## Enter Big Data

Gartner uses the 3Vs to define

- § Volume Big/difficult/extreme volume is relative
- Variety
	- Changing or evolving data
	- Uncontrolled formats
	- Does not easily adhere to a single schema
	- Unknown at design time
- Velocity
	- High or volatile inbound data
	- High query and read operations
	- Low latency

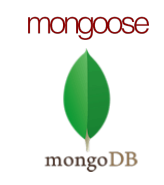

### RDBMS Challenges

#### **DATA VARIETY & VOLATILITY**

- Extremely difficult to find a single fixed schema
- Don't know data schema apriori

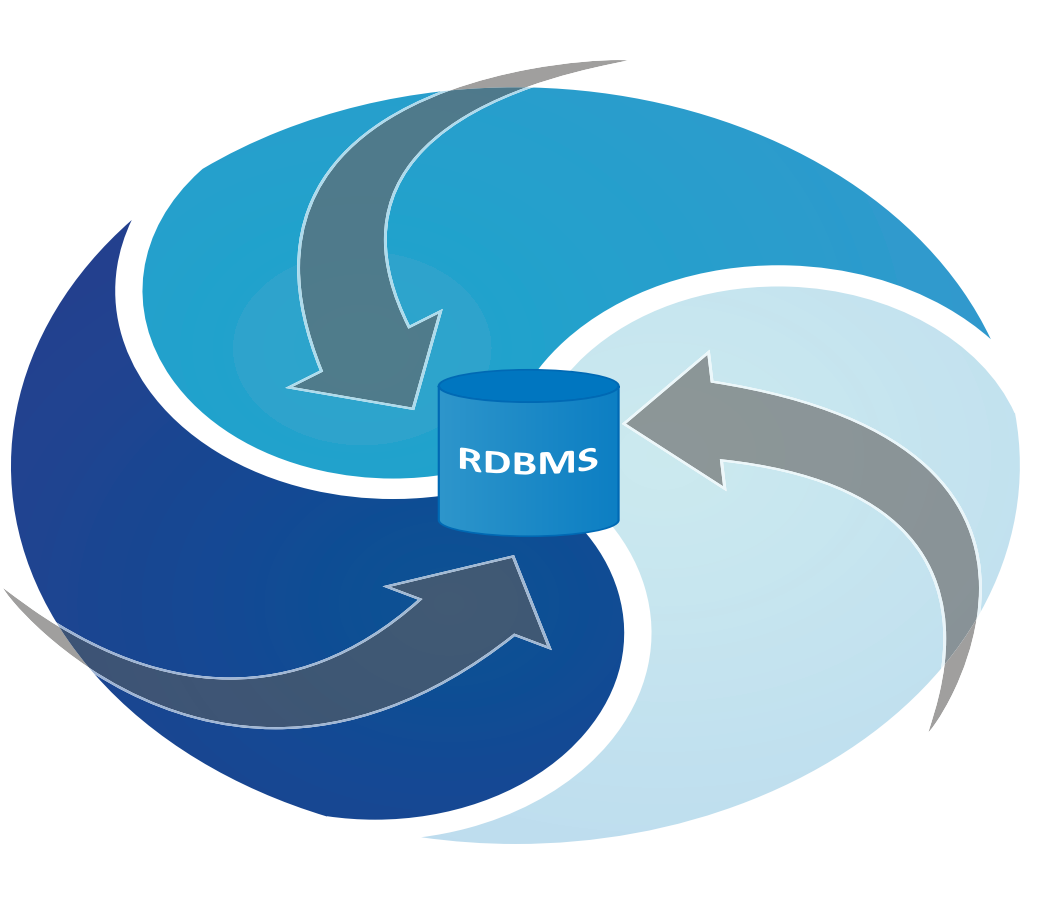

### **VOLUME & NEW ARCHITECTURES**

- Systems scaling horizontally, not vertically
- Commodity servers
- Cloud Computing

#### **TRANSACTIONAL MODEL**

- N x Inserts or updates
- Distributed transactions

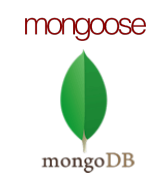

## Enter NoSQL

Modern NoSQL theory and offerings started in early 2000s (idea around much longer)

Modern usage of term introduced in 2009

NoSQL = Not Only SQL

A collection of very different products

Alternatives to relational databases when they are a bad fit

**Motives** 

- Horizontally scalable
- Flexibility

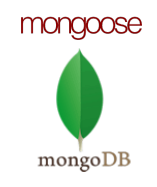

### NoSQL Databases – Key-Value

- Key-Value Stores
- Key-Value Stores
- Value (Data) mapped to a key (think primary)

### Big Table Descendants

- Looks like a distributed multi-dimension map
- Data stored in a column oriented fashion
- Predominantly hash based indexing

Document oriented stores

◦ Data stored as either JSON or XML documents

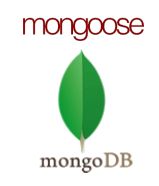

## 10gen & MongoDB

2007

- Eliot Horowitz & Dwight Merriman tired of reinventing the wheel
- 10gen founded
- MongoDB Development begins

2009

◦ Initial release of MongoDB

### 73M+ in funding

◦ Funded by Sequoia, NEA (New Enterprise Associates), Union Square Ventures, Flybridge Capital

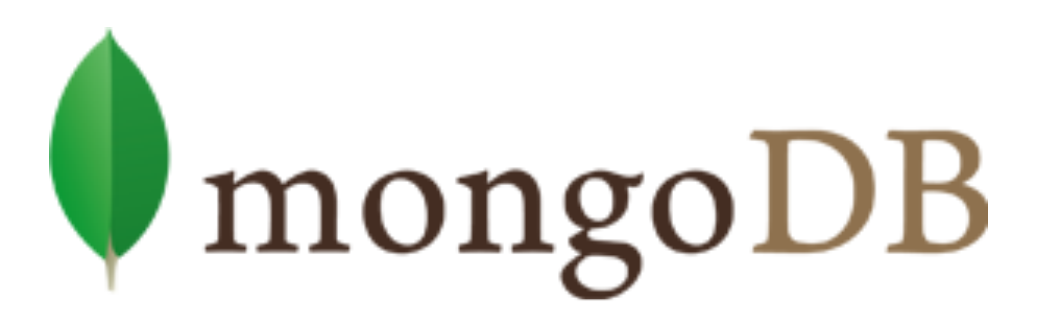

{ name: mongo, type: DB }

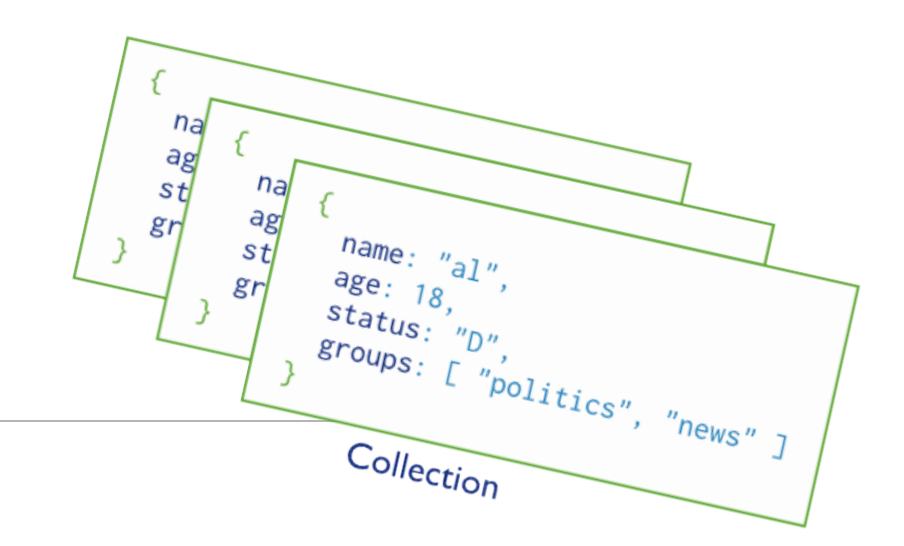

# MongoDB

OBJECT-DOCUMENT MODEL

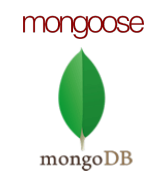

## Overview: MongoDB – What is it?

- MongoDB is an open-source document store database
- The leading NoSQL database (see next slide)
- Save JSON-style objects with dynamic schemas
- Support many features:
- Support for indices
- Rich, document-based queries (CRUD operations)
- Flexible aggregation and data processing
- Store files of any size without complicating your stack
- Fast in-place updates

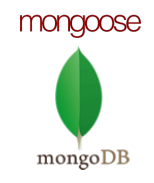

### **DB-Engines Ranking (Dec 2015)**

289 systems in ranking, December 2015

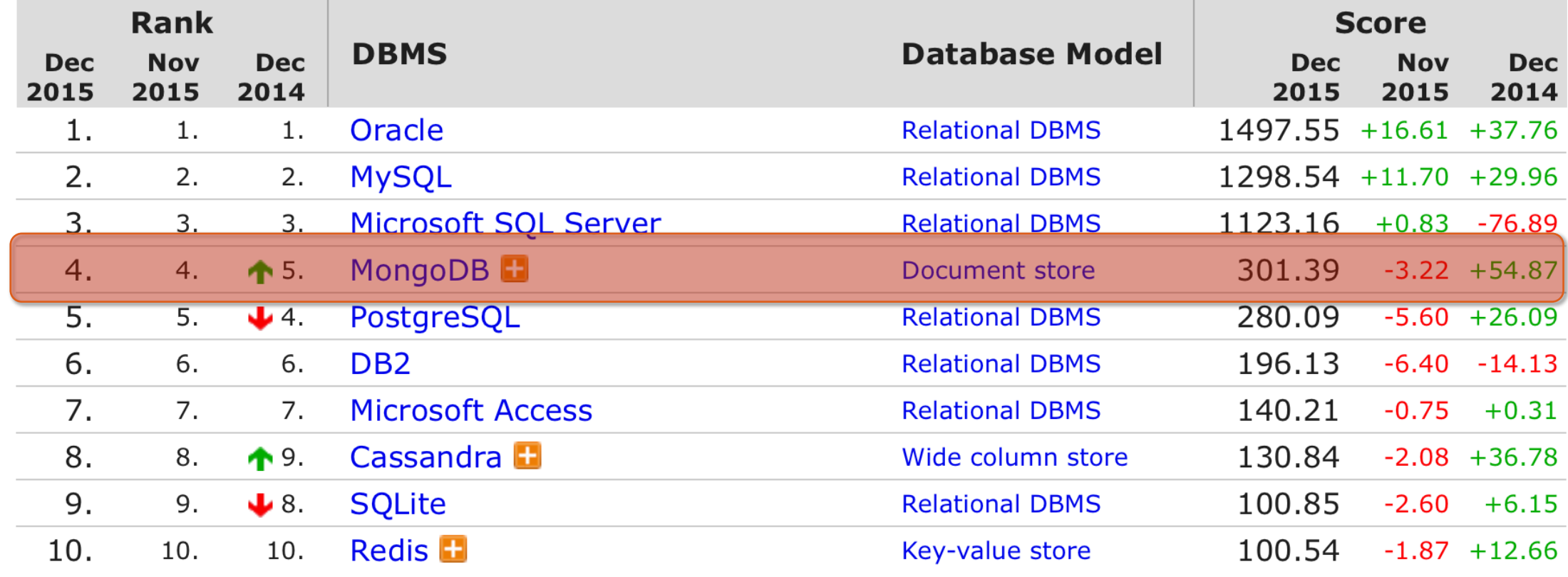

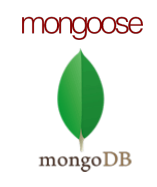

## Overview: MongoDB Key Features

- Data stored as documents (JSON)
- Schema free
- CRUD operations (Create Read Update Delete)
- **Atomic document operations**
- § Ad hoc Queries like SQL
	- **Equality**
	- § Regular expression searches
	- § Ranges
	- **Geospatial**
- § Secondary indexes
- Sharding (sometimes called partitioning) for scalability
- § Replication HA (High Availability) and read scalability

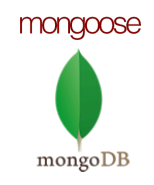

## Overview: MongoDB Data Model

- A MongoDB instance can have many databases
- A database can have many collections
	- A collection can have many documents

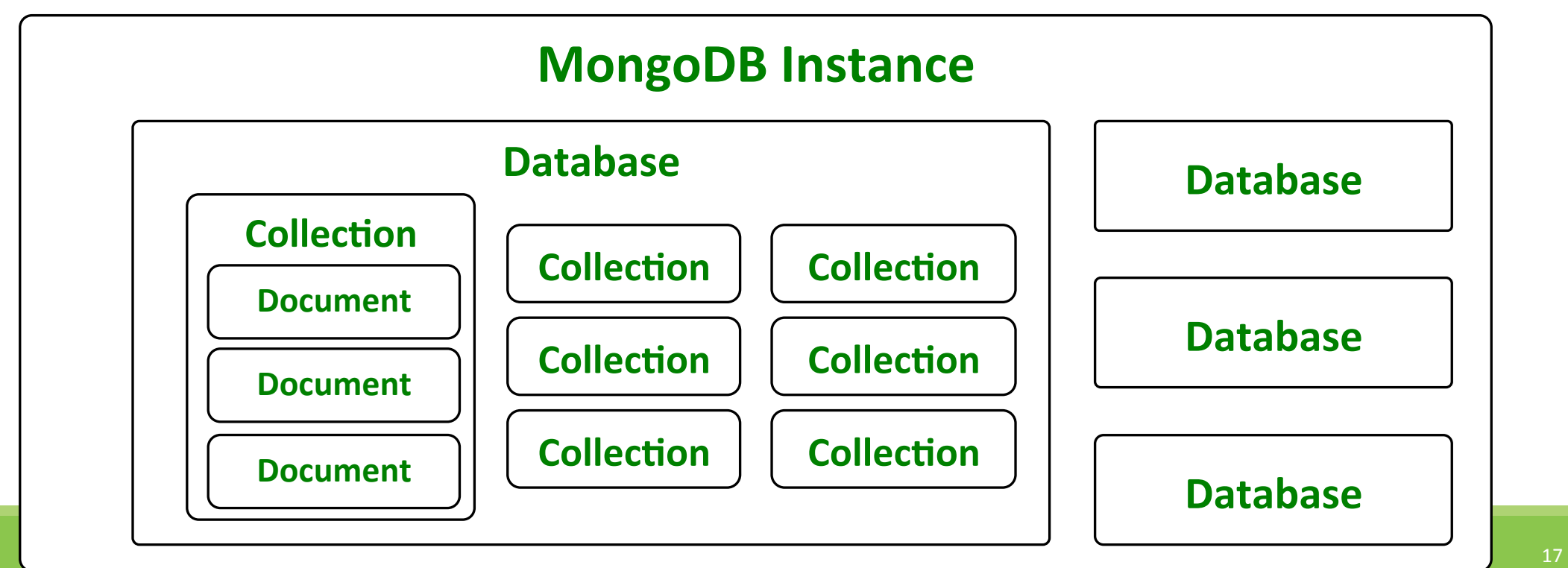

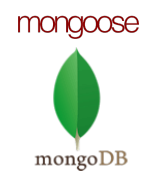

### Overview: MongoDB Documents

### Documents in MongoDB are JSON objects

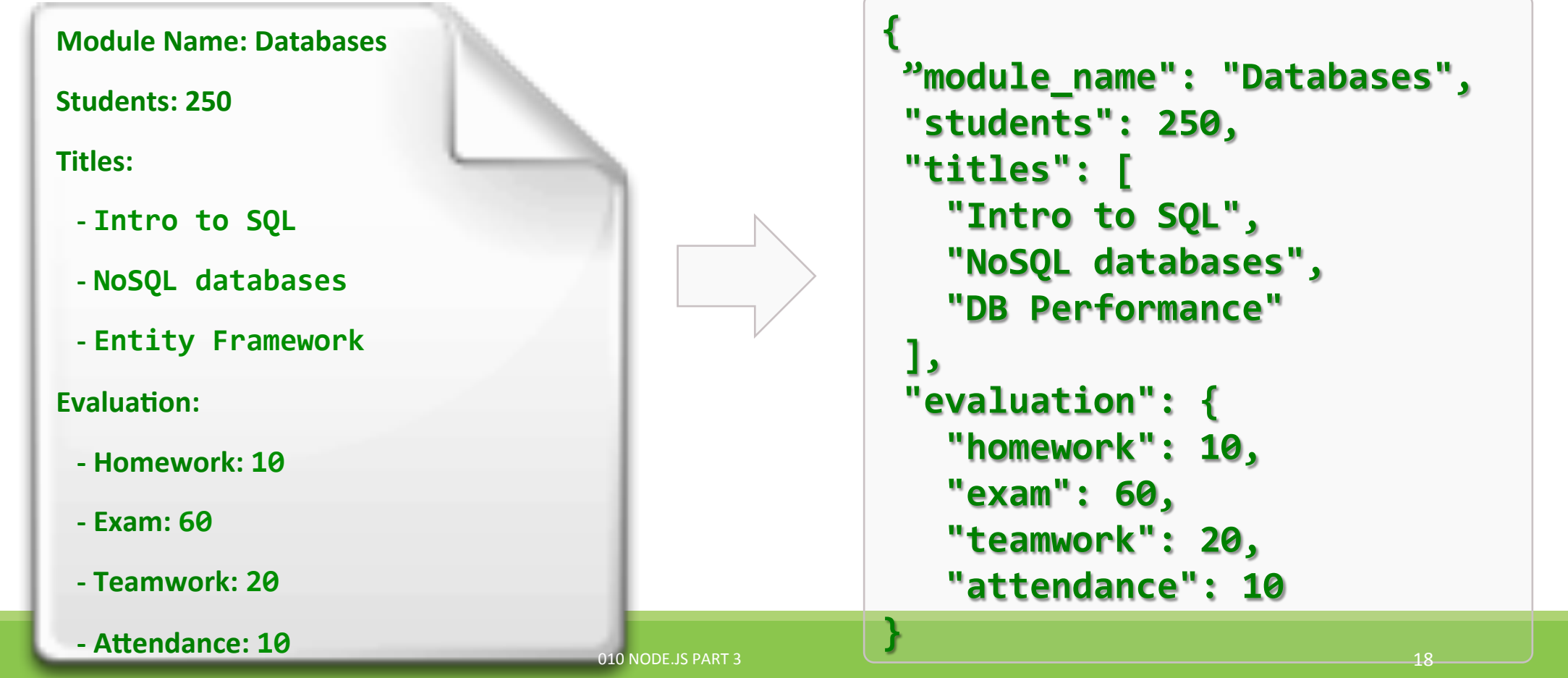

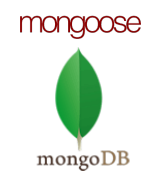

## Overview: MongoDB Documents

MongoDB documents can have many types of values

- Numbers, Booleans
- Strings, Object Ids
- ◦Dates
- Objects

◦ Arrays

◦ Also know as nested documents

**17, 3.14, true/false** 

**"David Drohan"** 

**2014-09-01T14:58:48.126Z** 

```
{	
"username": "daveyd",
 	"accessLevel":	2	
}
```
['bananas', 'oranges']

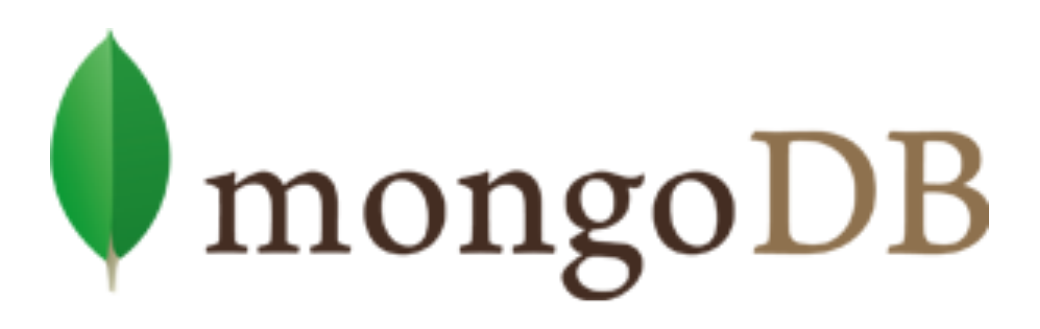

 $\{ name: mongo, type: DB \}$ 

# MongoDB Installation

INSTALLING & USING MONGODB

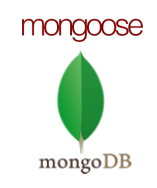

## MongoDB Installation

Download MongoDB from the official web site:

- https://www.mongodb.org/downloads
- Installers for all major platforms

How to start MongoDB?

- Go to installation folder and run **mongod**
- Paths need some configuration <mark>\$ cd C:\MongoDb\bin</mark>
	- You should specify databases path
	- or use default path and create folder **C:\data\db**

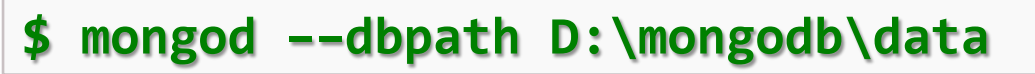

**\$ mongod** 

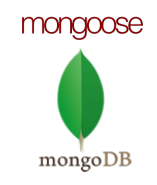

### How to use MongoDB

Connect to a **mongodb**

Select a database

Show database name

Show all databases

**\$ mongo** 

**\$ use <database name>** 

**\$ db** 

**\$** show dbs

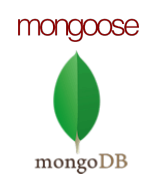

### Authentication

How to create users in a database?

```
$	use	ssd4db	
$	db.createUser({	
  		"user":	"daveyd",	
  		"pwd":	"ssd412345",	
  		"roles":	["readWrite",	"dbAdmin"]	
})
```
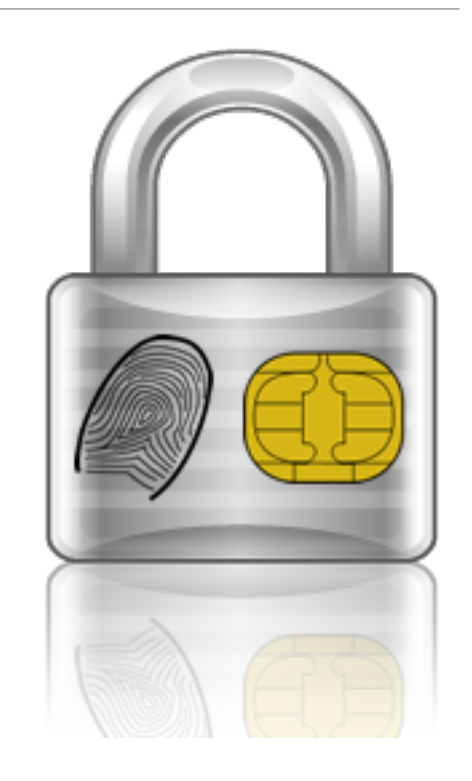

Database user roles:

- **read**, **readWrite**, **dbAdmin**, **dbOwner**, **userAdmin**
- **userAdminAnyDatabase**

Login:

**db.auth("daveyd", "ssd412345")** 

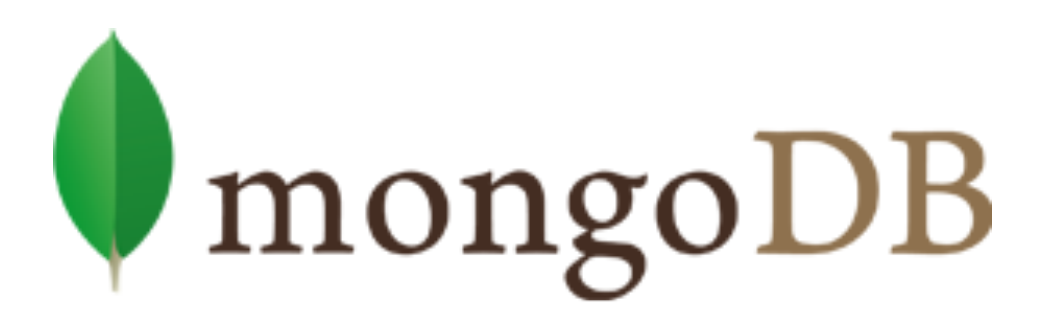

### $\{ name: mongo, type: DB \}$

# MongoDB Queries

INSTALLING & USING MONGODB

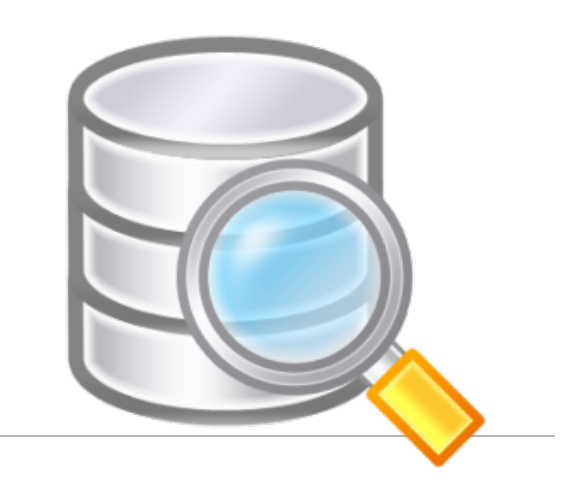

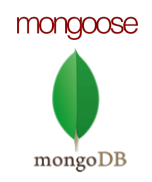

### MongoDB Queries – Read

### Read query

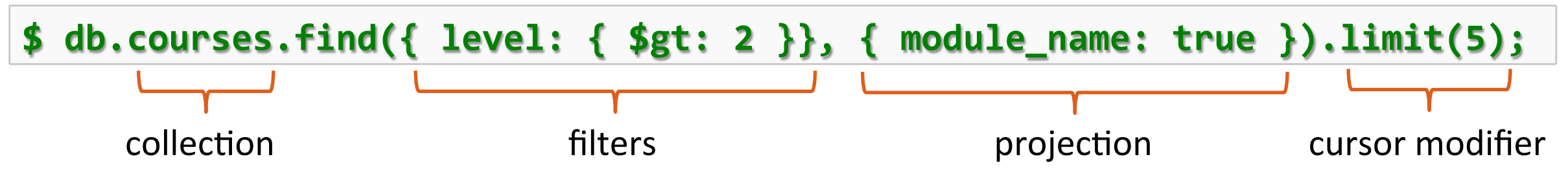

Same as (in SQL):

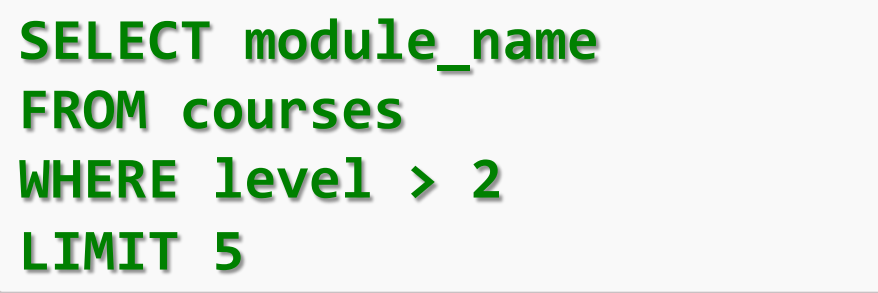

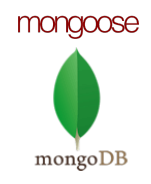

### MongoDB Queries – Read (2)

```
$	db.courses.find({	
    				module_name:	"Databases"	
  		});
```

```
$	db.courses.find({	
    $or: [{ level: { $gt: 1 } }, { level: { $lt: 3 } }]
  		});
```
Operators:

- Comparison **\$gt**, **\$gte**, **\$et**, **\$lt**, **\$lte**
- Logical **\$and**, **\$nor**, **\$not**, **\$or**
- Element **\$exists**, **\$type**

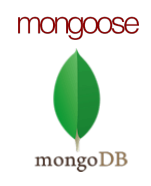

### MongoDB Queries – Insert

Insert query

```
$	db.courses.insert({	
    module_name: "Databases",
    description: "Databases description",
    <u>level: 3</u>
  		})
```

```
Same as (in SQL):
```
**INSERT INTO courses (module\_name, description, level) VALUES ("Databases", "Databases description", 3)** 

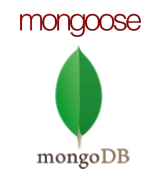

### MongoDB Queries – Bulk Insert

Inserting bulk data in MongoDB

**var bulk = db.courses.initializeUnorderedBulkOp();** bulk.insert( { name: "ASP.NET MVC", level: 3 } ); bulk.insert( { item: "Web Development", level: 3 } ); bulk.insert( { item: "SPA Applications", level: 2 } ); bulk.execute();

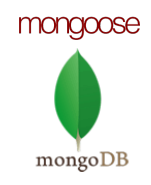

### MongoDB Queries – Update

Update query

```
$	db.courses.update(	
  		{	module_name:	{	$et:	"Databases"	}},	
  		{	$set:	{	description:	"Concepts,	MSSQL,	MySQL,	Oracle"}},	
  		{	multi:	true	}	
);
```
Same as (in SQL):

**UPDATE courses** SET description = "Concepts, MSSQL, MySQL, Oracle" **WHERE module\_name = "Databases"** 

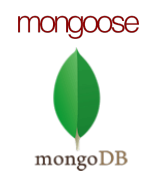

### MongoDB Queries – Delete

Delete query

**\$ db.courses.remove({ module\_name: "Databases" });** 

Same as (in SQL):

**DELETE FROM courses** WHERE module\_name = "Databases"

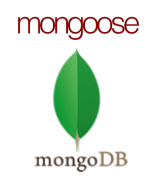

## MongoDB Queries – Aggregation

Aggregation is operation that process data records and return computed results

```
$	db.courses.aggregate([		
  		{	$match:	{	isActive:	true	}	},	
  		{	$group:	{	level:	"$level",	students:	{	$sum:	"$studentsCount"	}}	}	
])
```
Result:

```
[	
  		{	level:	1,	students:	460	},	
    		{	level:	2,	students:	350	},	
  		{	level:	3,	students:	200	}	
]
```
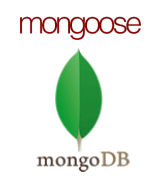

### MongoDB Management Tools

MongoDB is an open-source DB system

◦ So there are many available viewers

Some, but not all are:

- MongoDB CLI
	- Comes with installation of MongoDB
	- Execute queries inside the CMD/Terminal
- MongoVUE & UMongo & Robomongo
	- Provide UI to view, edit are remove DB documents
	- Execute queries inside the tool

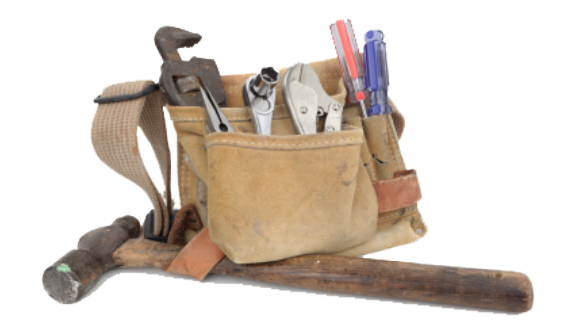

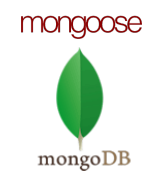

### MongoDB - Robomongo

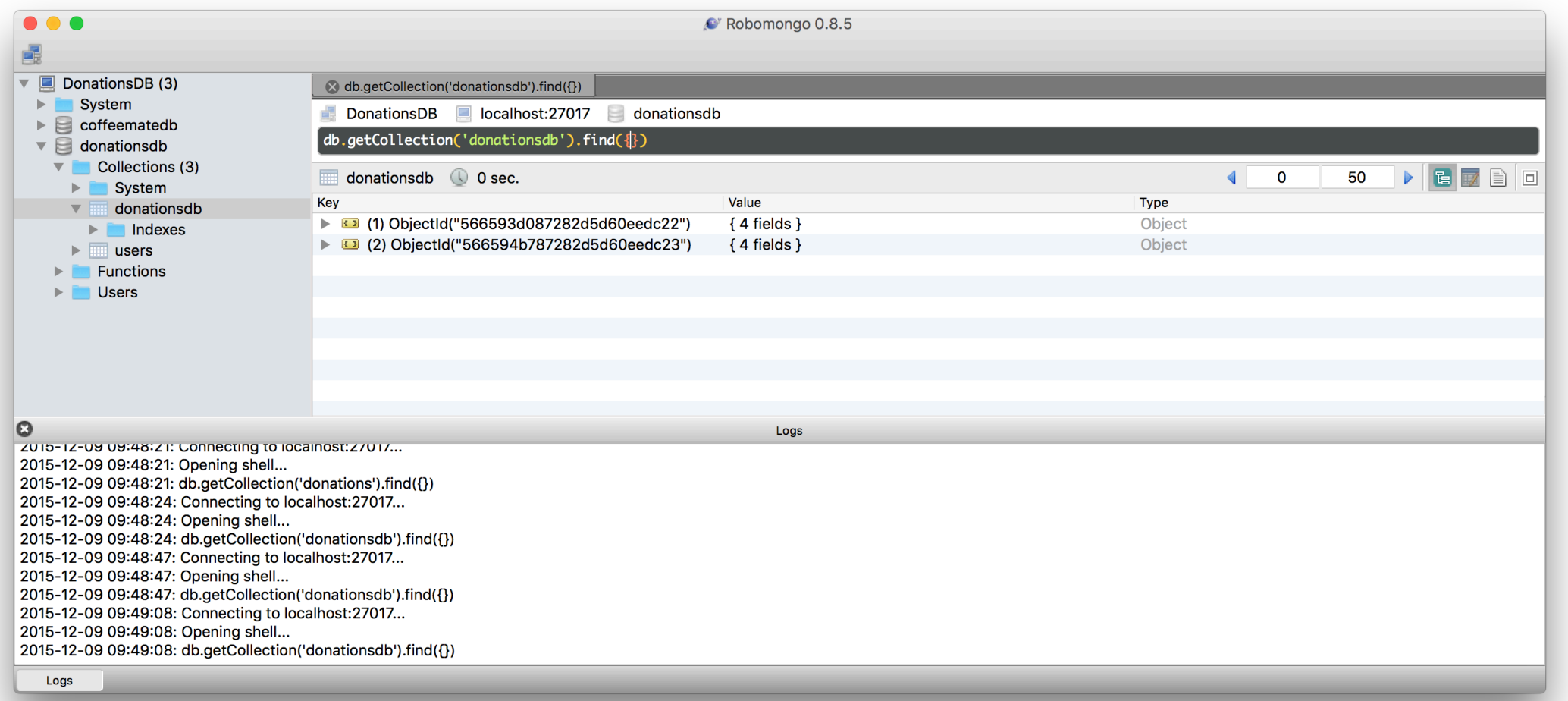

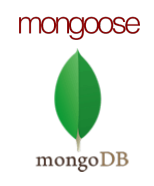

### MongoDB - Robomongo

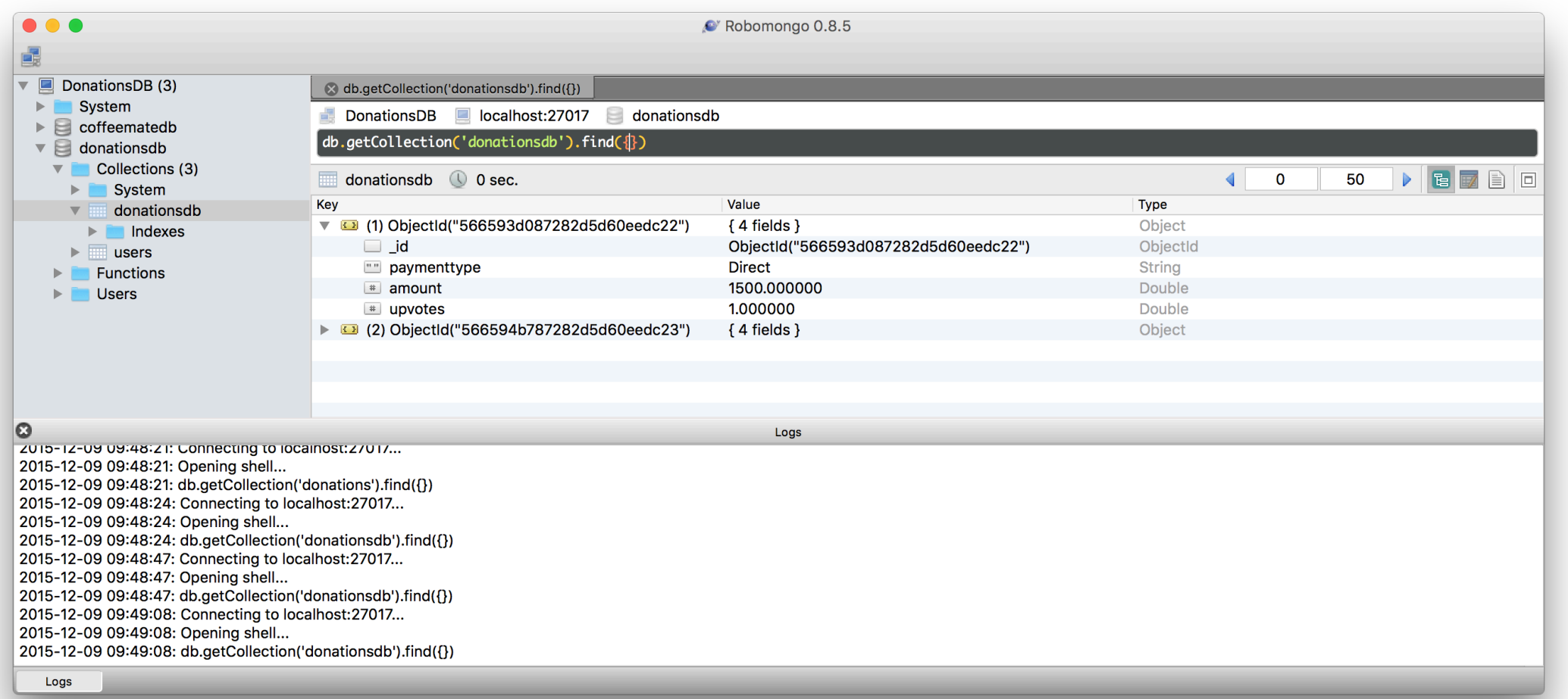

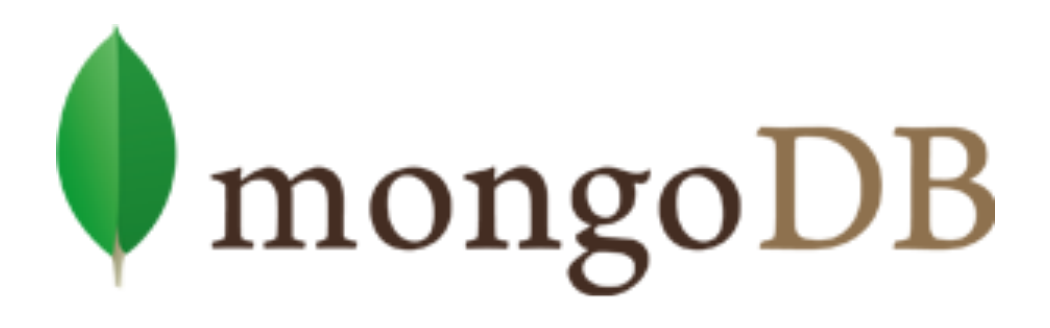

 $\{ name: mongo, type: DB \}$ 

Collection

 $\sum_{n=1}^{n}$ 

ag st

# Donationweb

CASE STUDY EXAMPLE

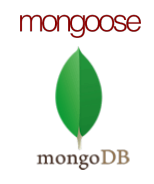

### Launch the MongoDB Server

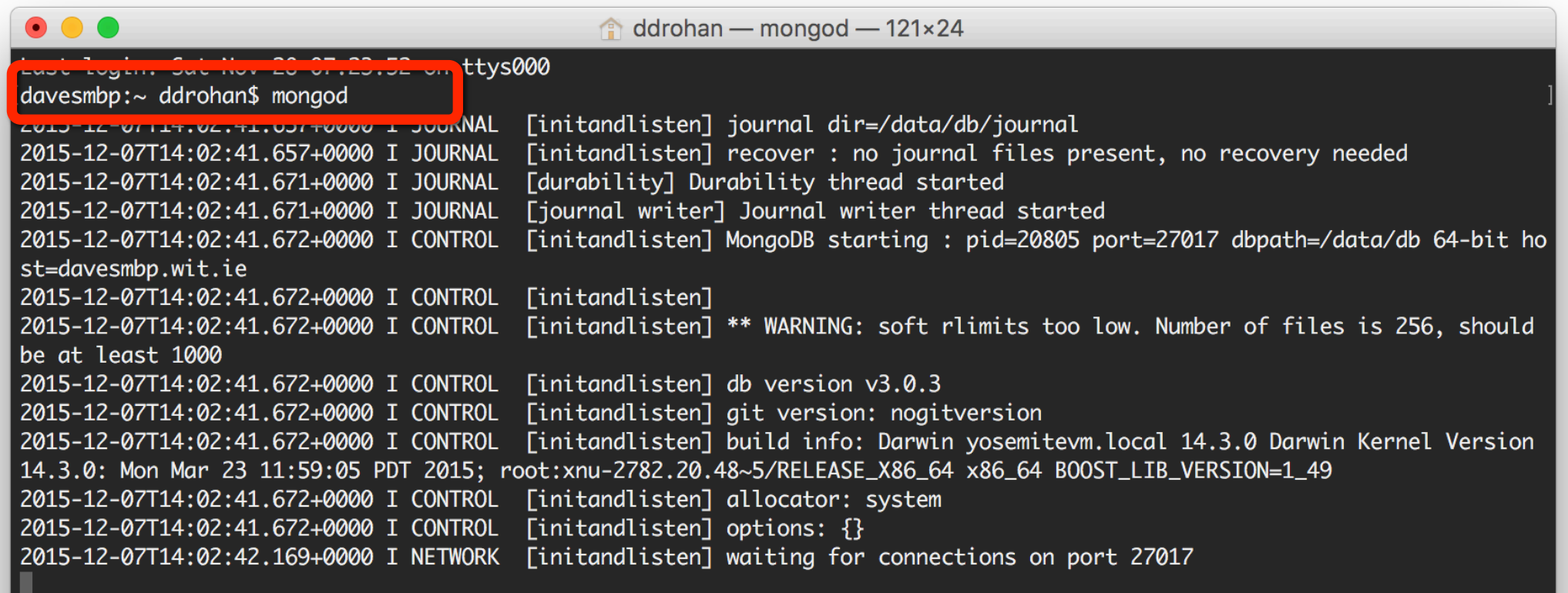

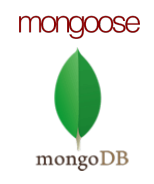

### Launch the MongoDB Client

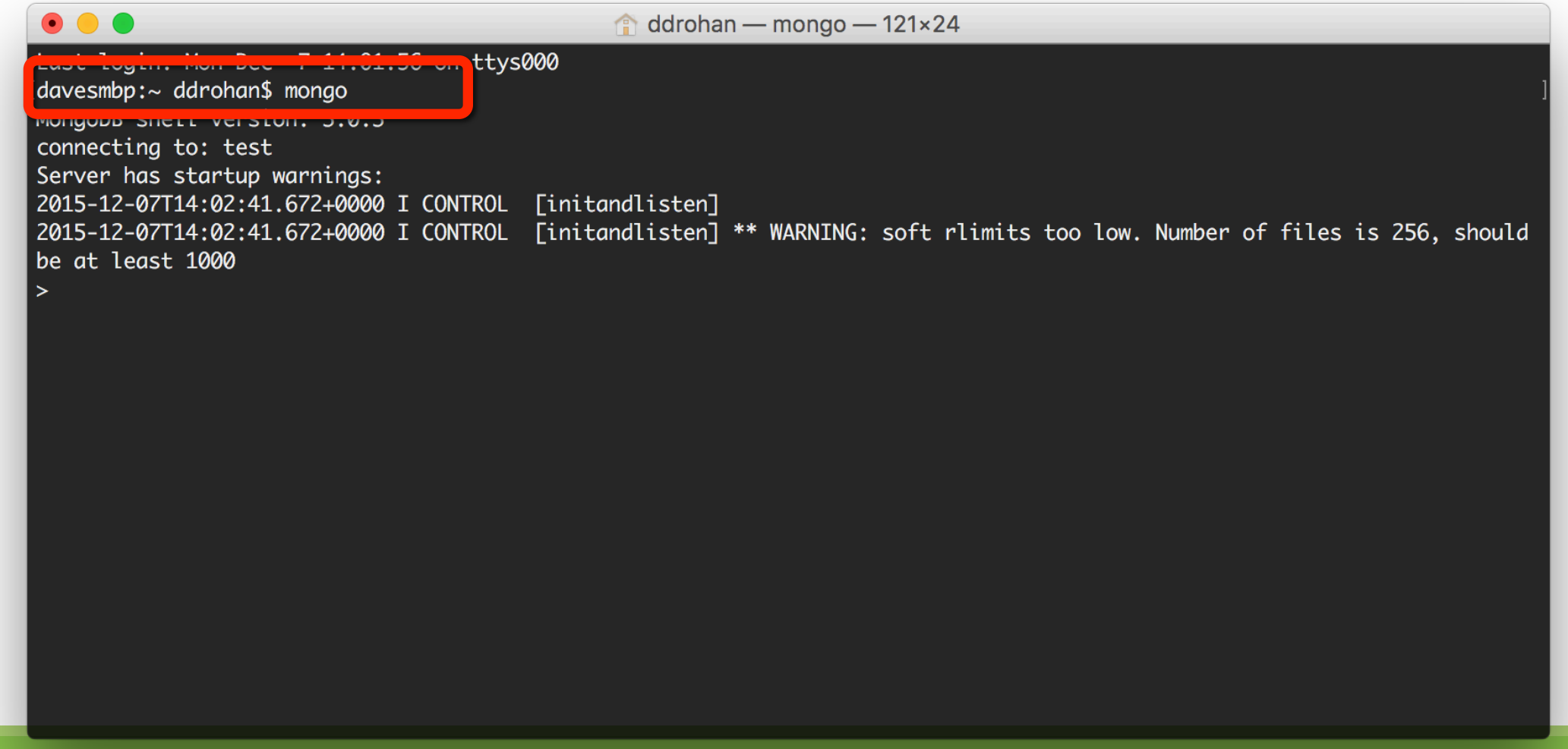

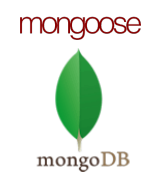

### Create/Switch to chosen Database

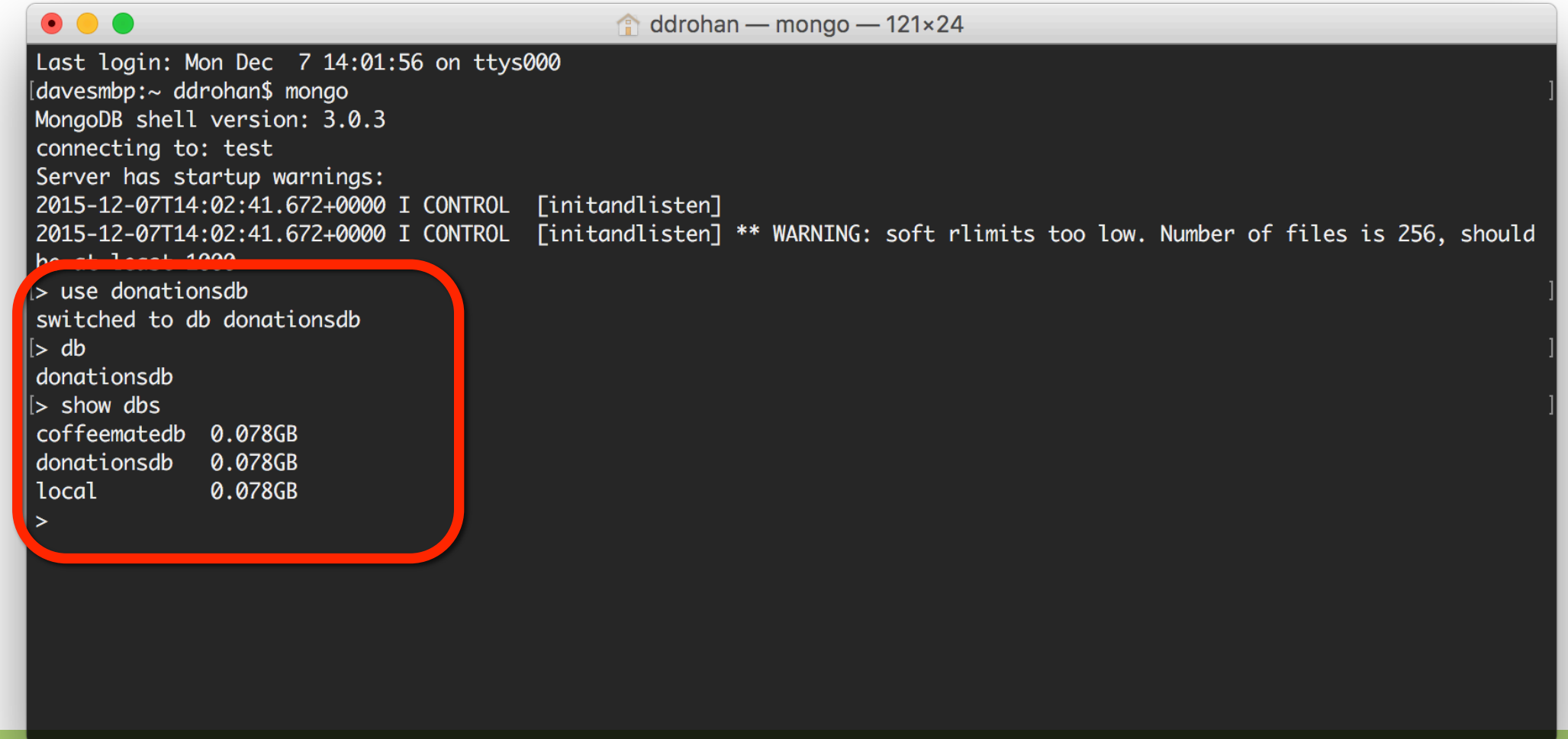

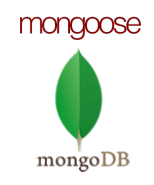

### Search / Insert Records

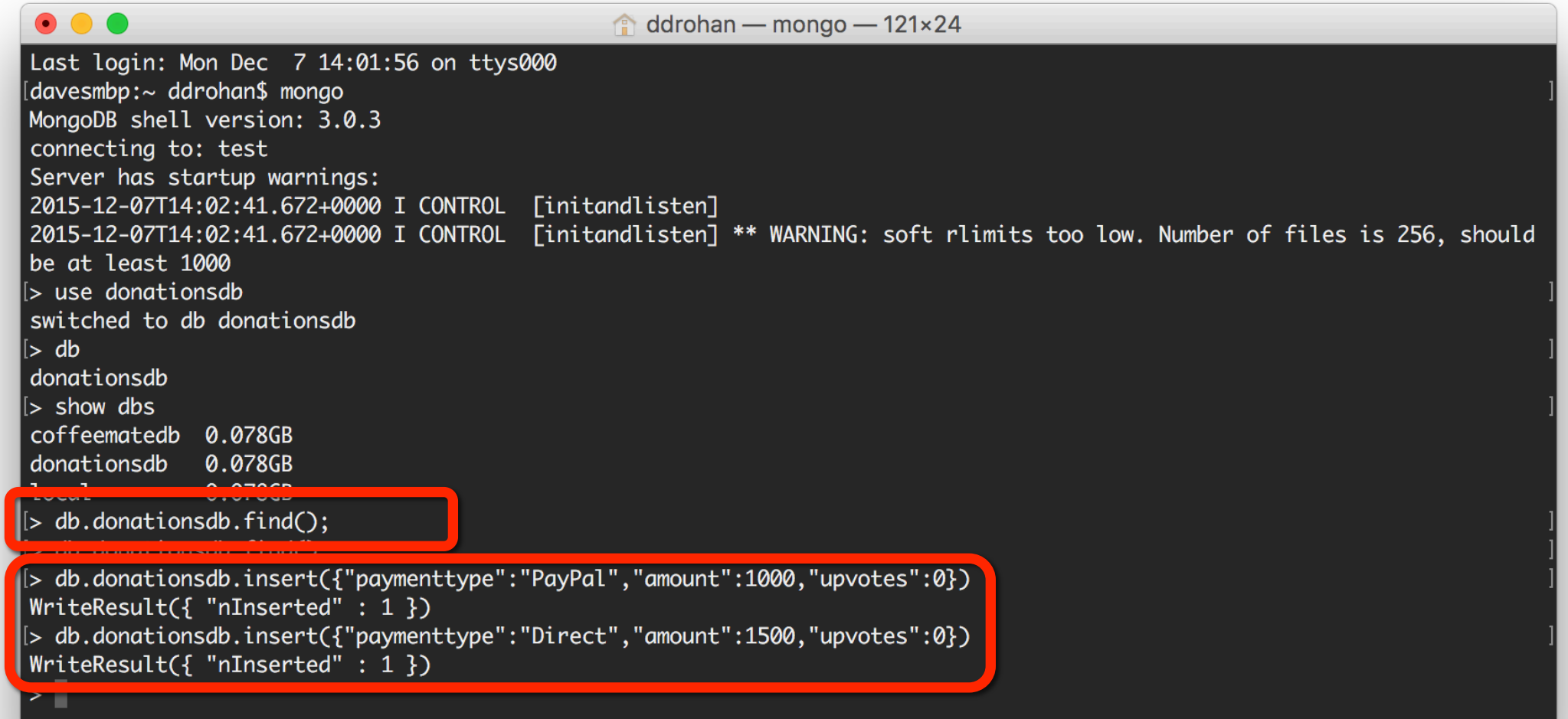

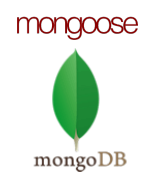

### Find All Records

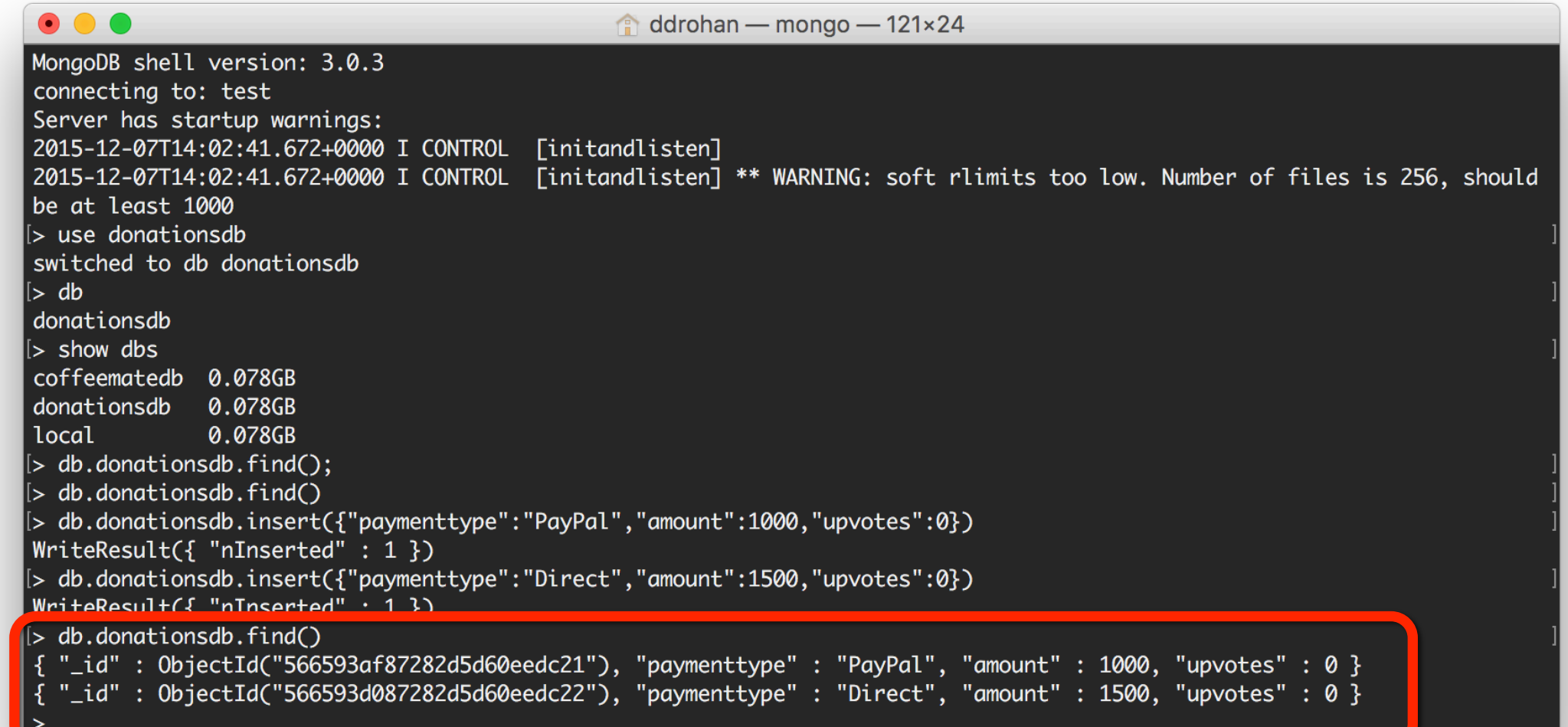

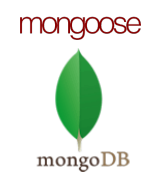

### Find Records (with criteria)

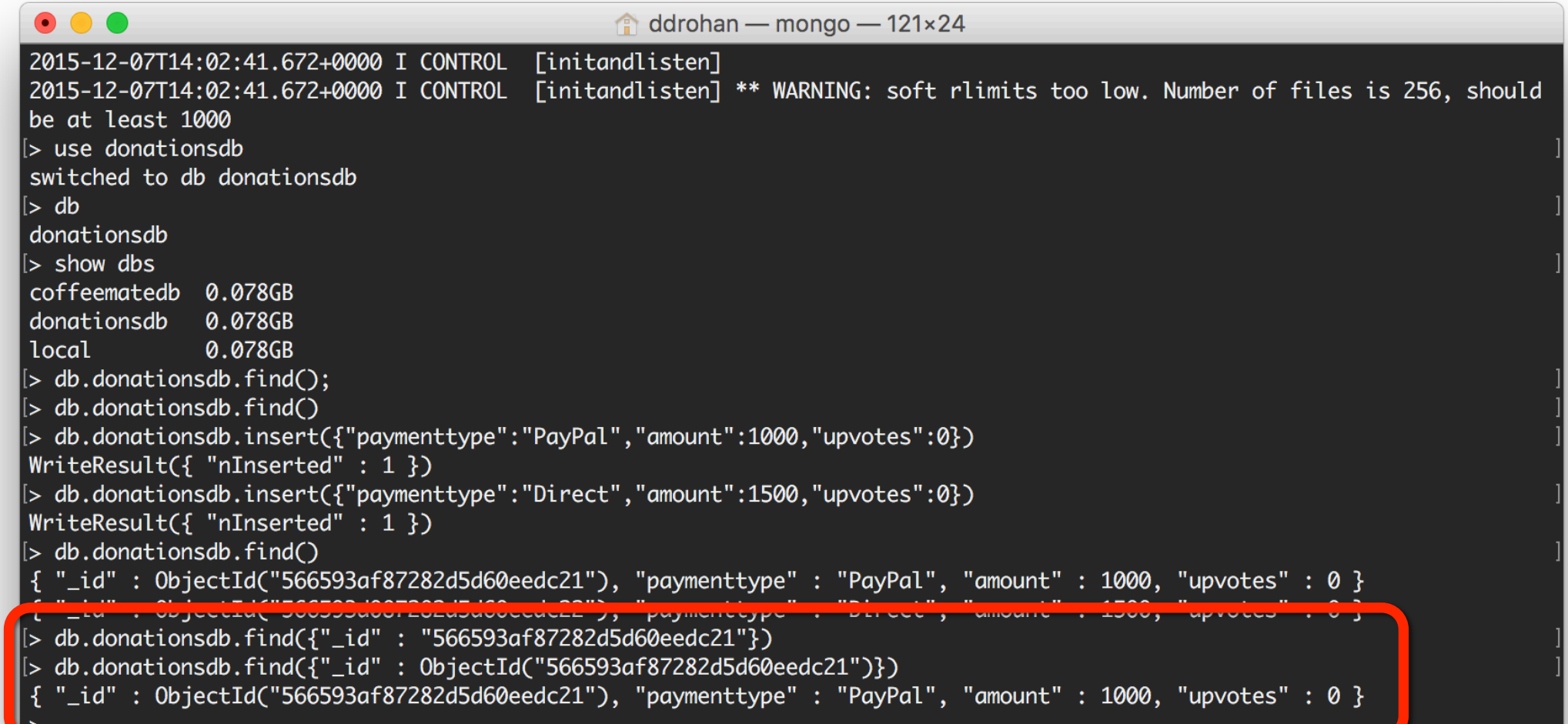

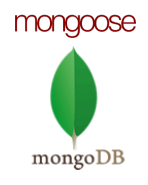

### Insert / Find Records (with criteria)

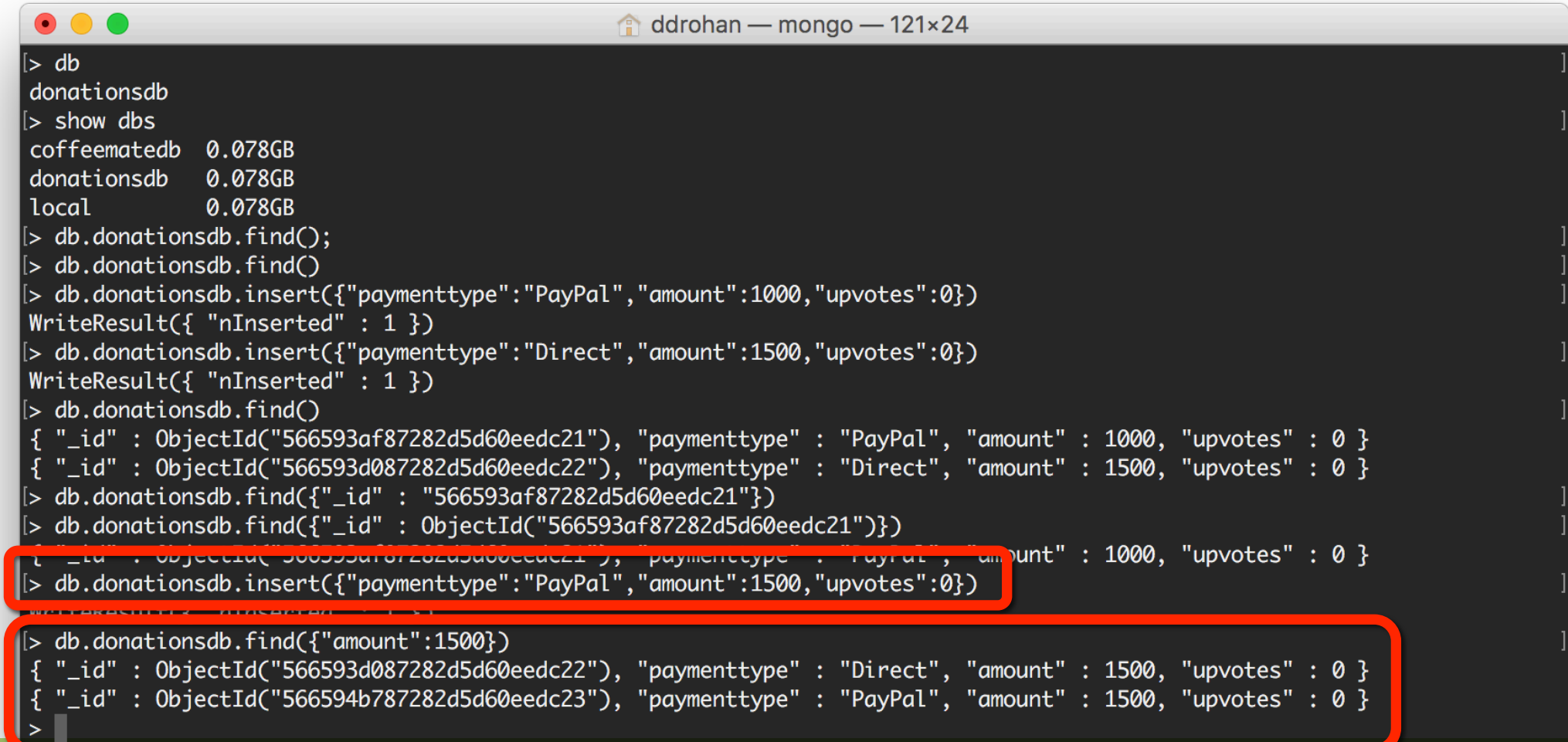

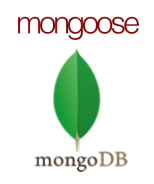

### Find all Records

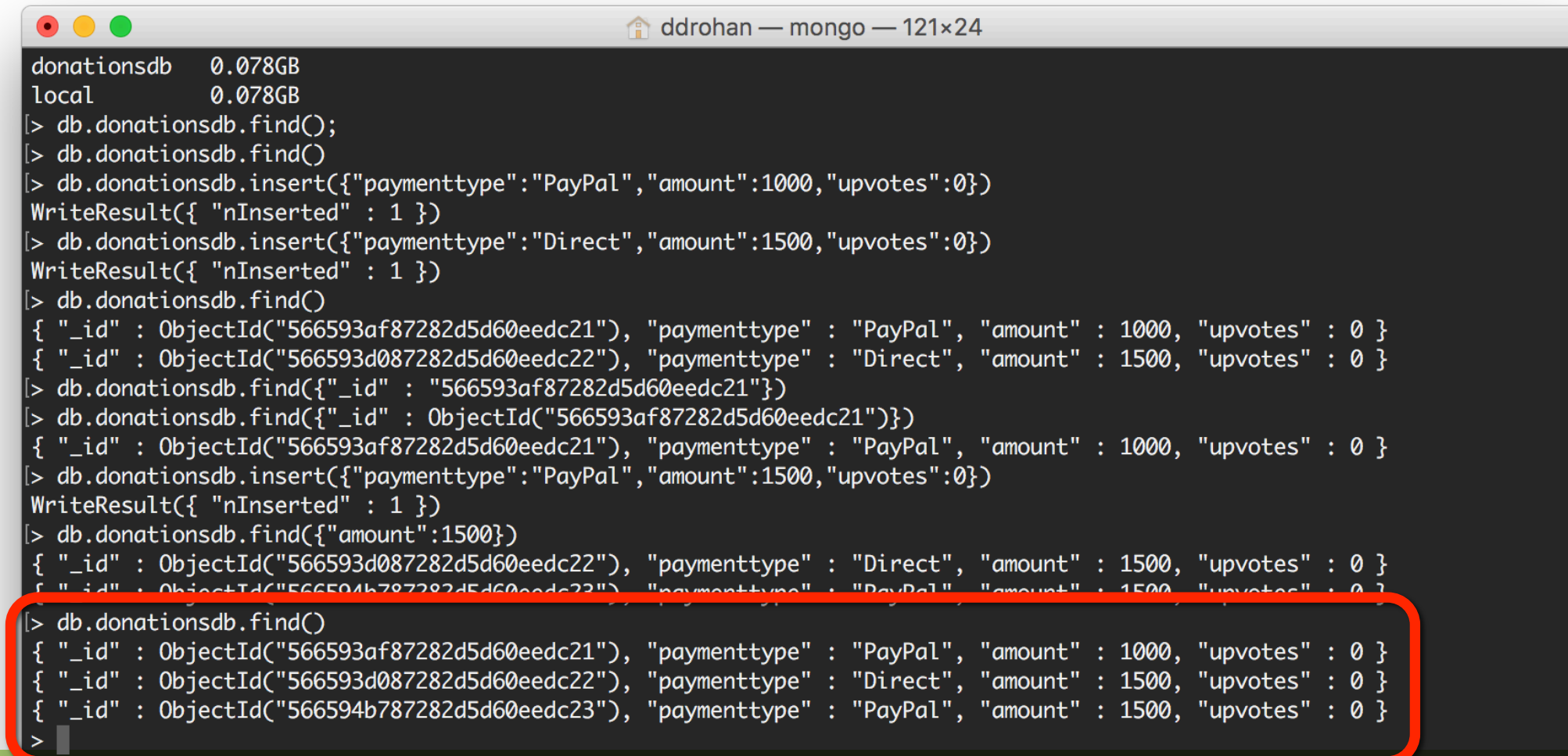

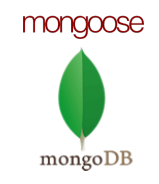

### Delete / Remove a Record

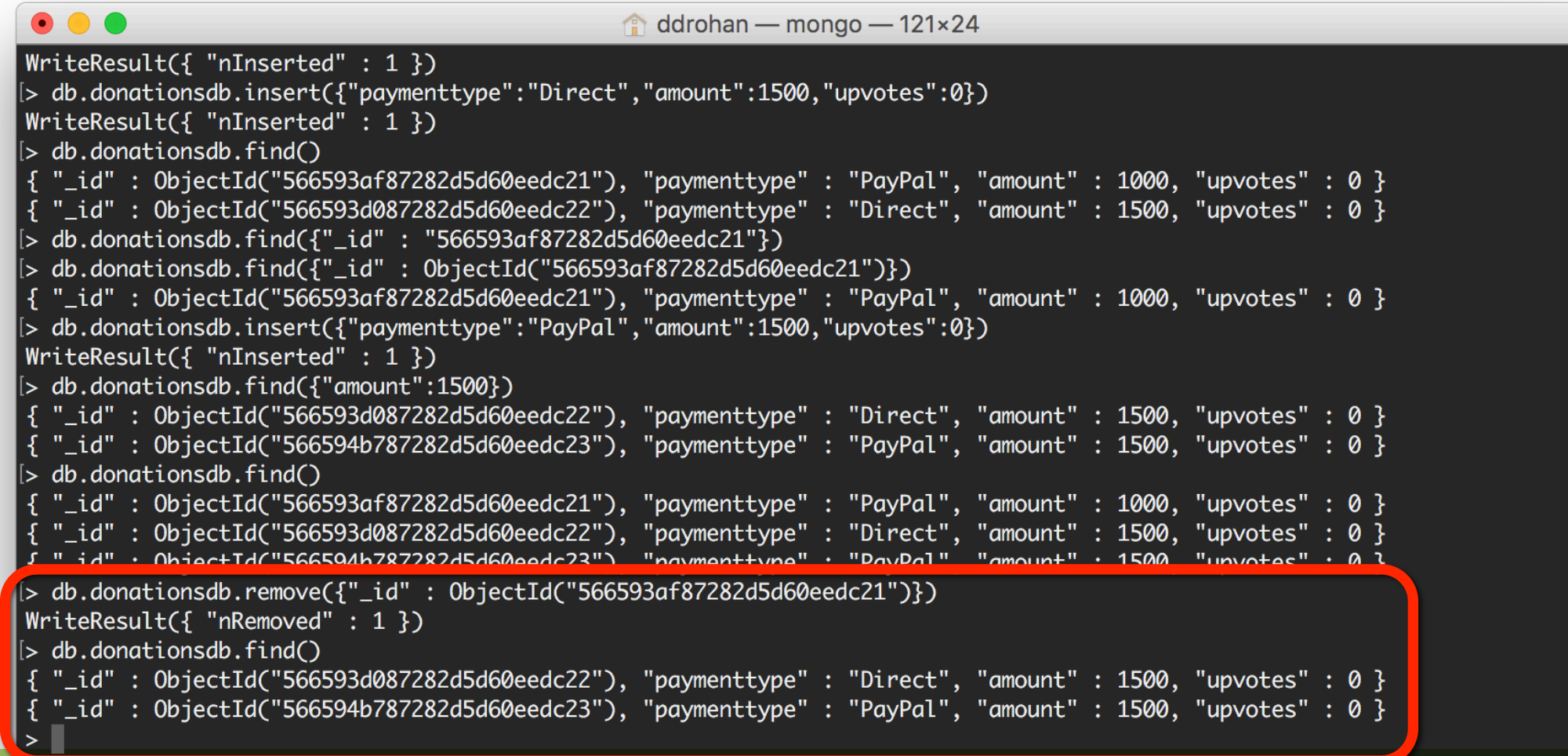

### Update a Record

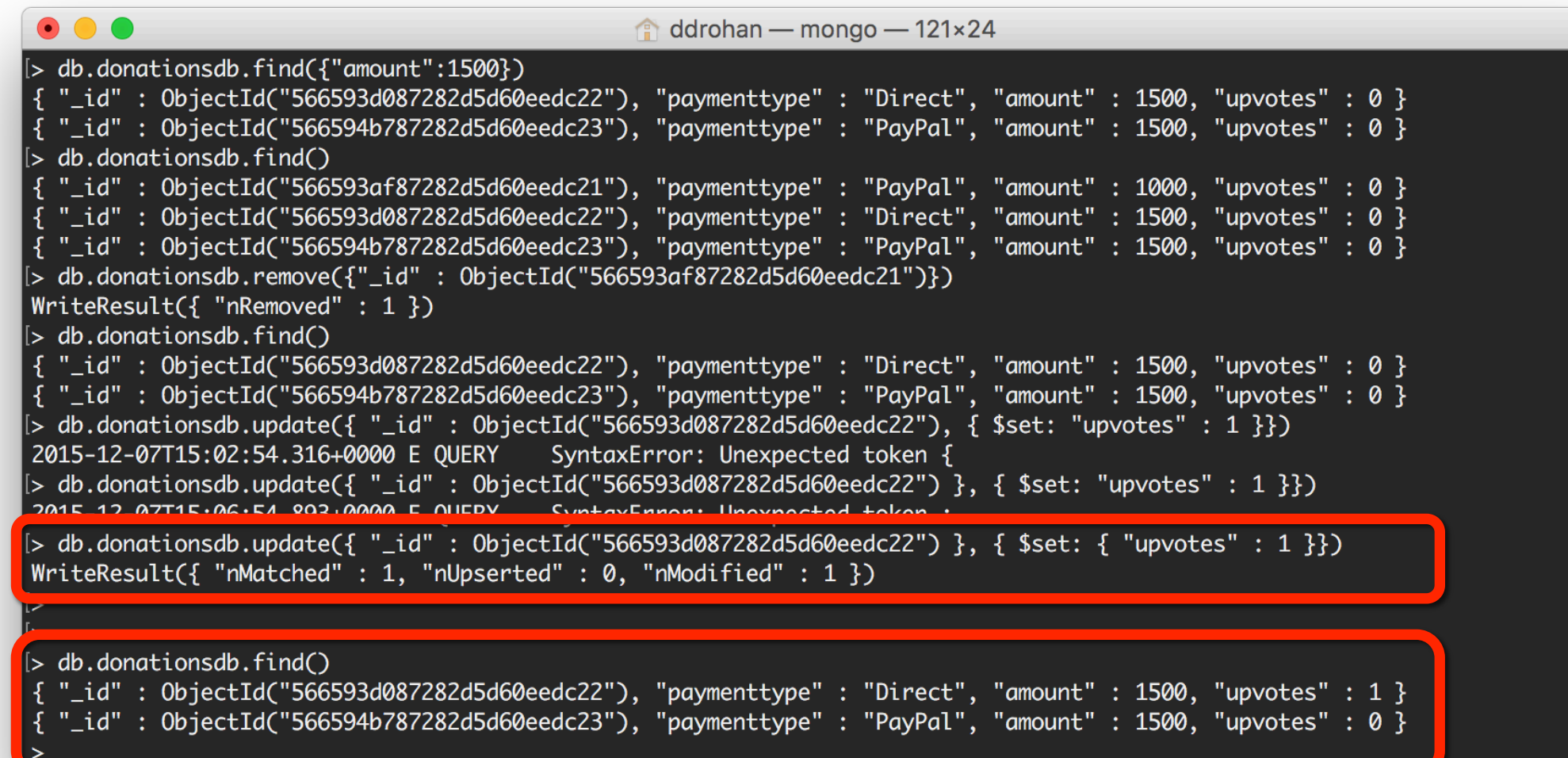

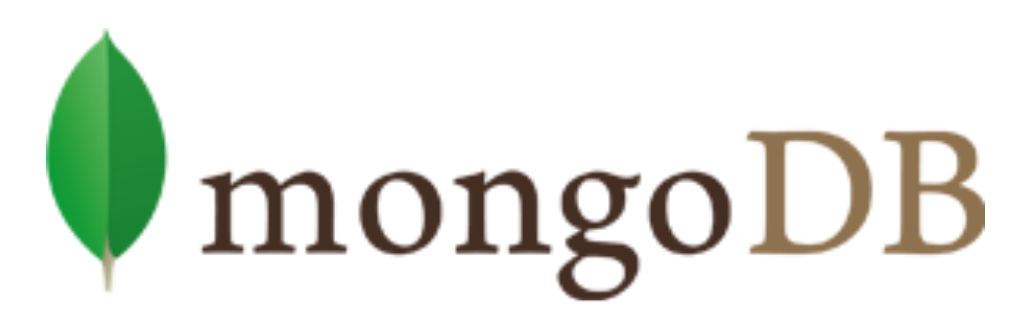

### { name: mongo, type: DB }

Collection

node

 $\overline{\phantom{a}}^{n}$ politics", "news"

# MongoDB & Node.js

OBJECT-DOCUMENT MODEL

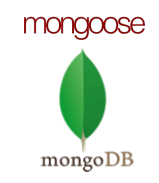

## MongoDB Queries

The MongoDB module supports all kinds of queries over the data

- Creating new documents
	- And adding records
- Editing existing documents
	- And their records
- Removing documents and records
- Querying whole documents or parts of them

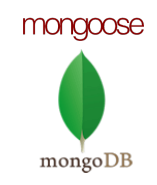

## Using MongoDB with Node.js

Once installed, MongoDB must be started before it can be used ◦ Go to installation folder and run mongod

### **\$ cd path/to/mondodb/installation/folder \$ mongod**

◦ Or add mongod.exe to the PATH

When run, MongoDB can be used from **Node.js** 

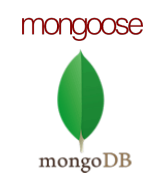

## Using MongoDB with Node.js

Download MongoDB from the official web site:

- https://www.mongodb.org/downloads
- Installers for all major platforms

When installed, MongoDB needs a driver to be usable with a specific platform

◦ One to use with Node.js, another to use with .NET, etc…

Installing MongoDB dependency module for Node.js:

**\$ npm install mongodb -g** 

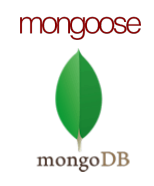

## MongoDB Module & Node.js

◦ The 'mongodb' module is required

```
var mongodb = require('mongodb');
```
◦ Create a server to host the database

**});** 

var server = new mongodb.Server('localhost', 27017);

◦ Create mongodb client that connects to the server

var mongoClient = new mongodb.MongoClient(server);

◦ Open connection to the mongodb server

```
mongoClient.open(function(err,	client){	
  var db = client.db('DATABASE_NAME');
  		//queries	over	the	db
```
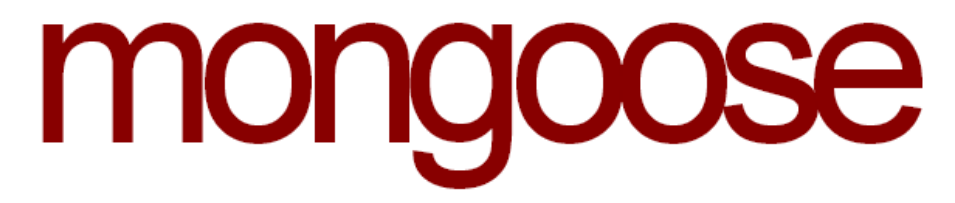

elegant mongodb object modeling for node.js

# Mongoose Overview

### OBJECT-DOCUMENT MODEL MODULE FOR NODE.JS

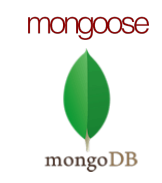

## Mongoose Overview

Mongoose is a object-document model module in Node.js for MongoDB

- Wraps the functionality of the native MongoDB driver
- Exposes models to control the records in a doc
- Supports validation on save
- Extends the native queries

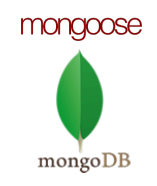

## Installing Mongoose

Run the following from the CMD/Terminal

### **\$ npm install mongoose**

Load the Module

**var mongoose = require('mongoose');** 

Connect to the Database

**mongoose.connect(mongoDbPath);** 

Create Models and persist data

var Unit = mongoose.model('Unit', { type: String} ); new Unit({type: 'warrior'}).save(callback); //create Unit.find({type: 'warrior'}).exec(callback); //fetch

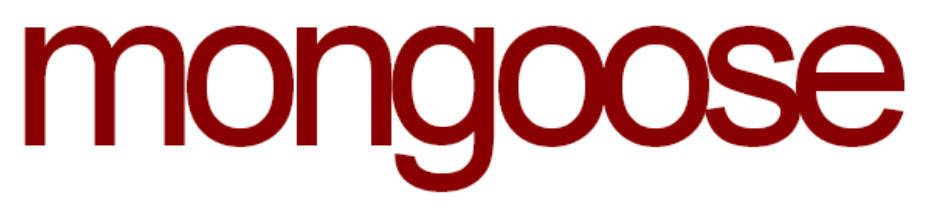

elegant mongodb object modeling for node.js

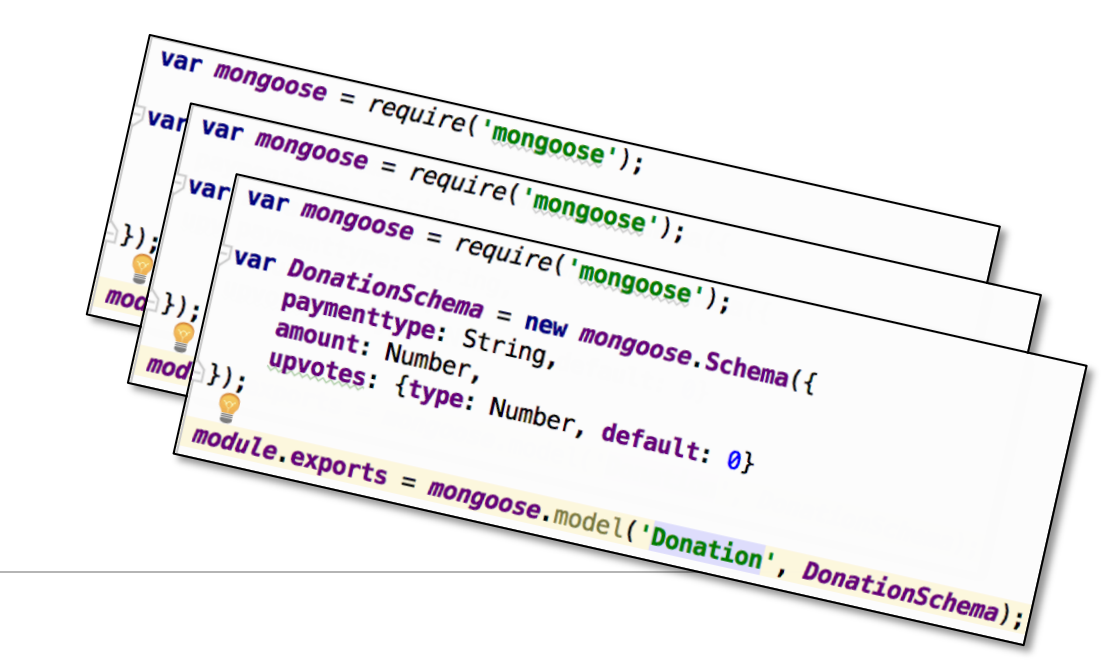

# Mongoose Models

OBJECT-DOCUMENT MODEL SCHEMA

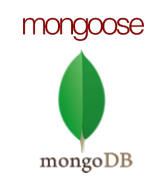

### Mongoose Models

- ®Mongoose supports Models
	- i.e. fixed types of documents
- ◆ Used like object Constructors
	- Needs a 'mongoose.Schema'

```
var mongoose = require('mongoose');
var DonationSchema = new mongoose Schema({
    paymenttype: String,
    amount: Number,
    upvotes: {type: Number, default: 0}
}});
module. exports = mongoose. model('Donation', DonationSchema);
```
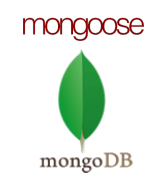

### Mongoose Models

◆ Each of the properties must have a type

◦ Types can be Number, String, Boolean, array, object

◦ Even nested objects

```
var mongoose = require('mongoose');
var DonationSchema = new mongoose Schema({
    paymenttype: String,
    amount: Number,
    upvotes: {type: Number, default: 0}
});
module. exports = mongoose. model('Donation', DonationSchema);
```
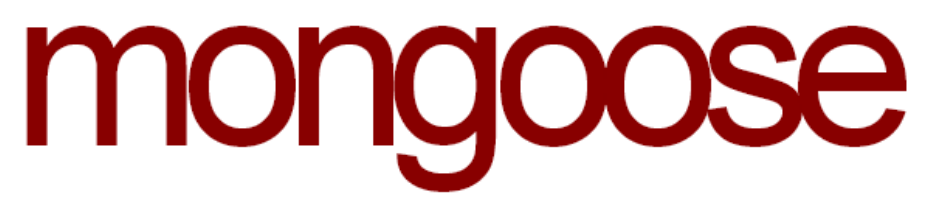

elegant mongodb object modeling for node.js

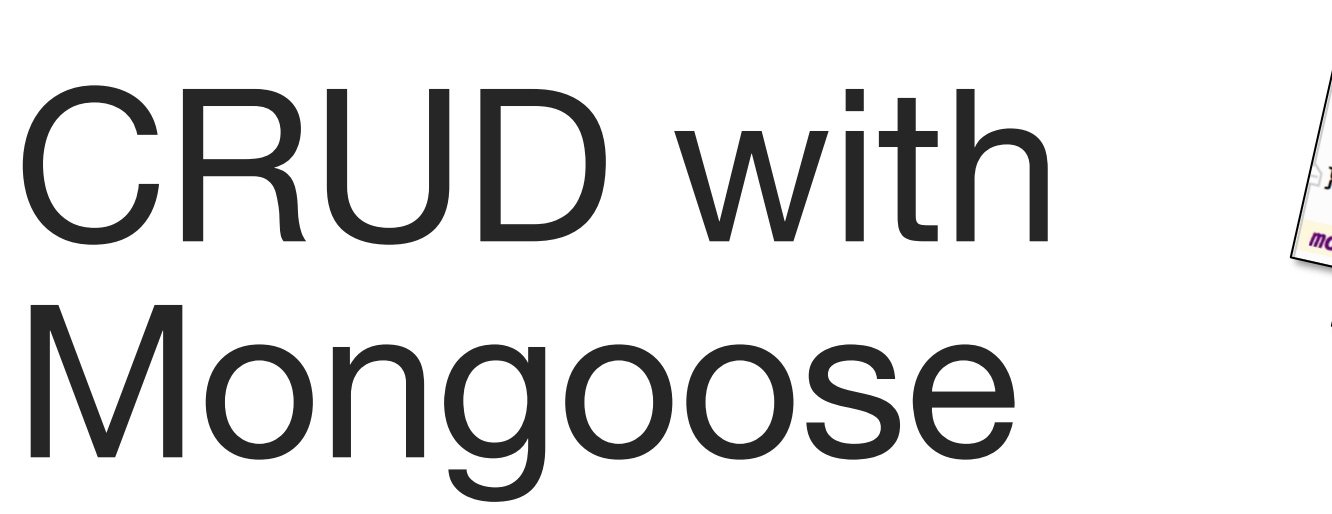

OBJECT-DOCUMENT MODEL SCHEMA

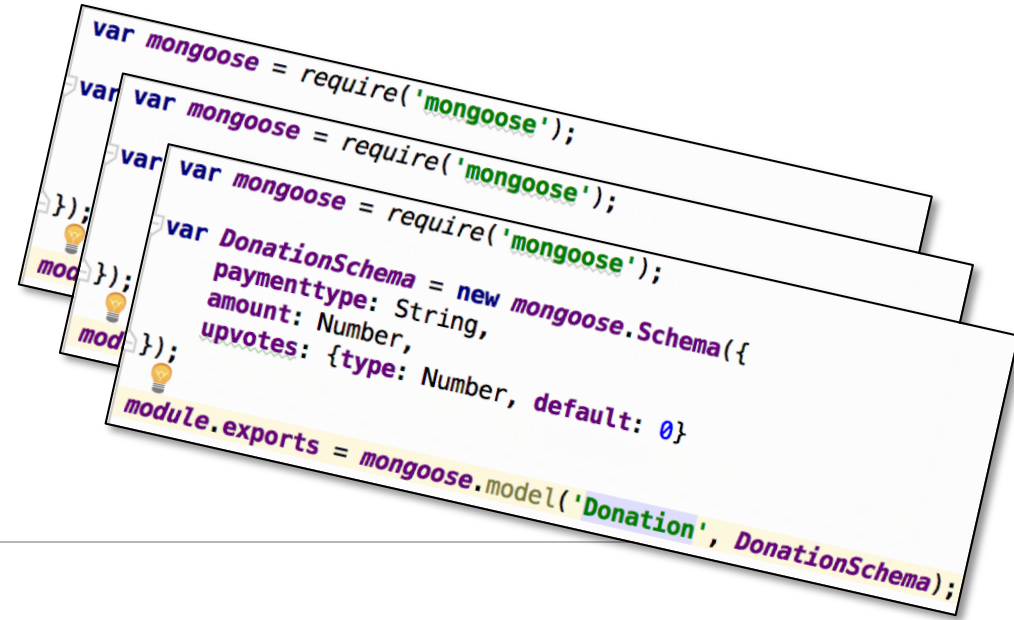

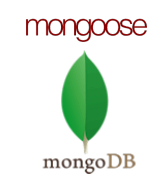

## CRUD with Mongoose

- Mongoose supports all the CRUD operations:
	- ◦Create –> modelObj.save(callback)
	- ◦Read –> Model.find().exec(callback)
	- ◦Update –> modelObj.update(props, callback) –> Model.update(condition, props, callback)

◦Remove –> modelObj.remove(callback)

–> Model.remove(condition, props, callback)

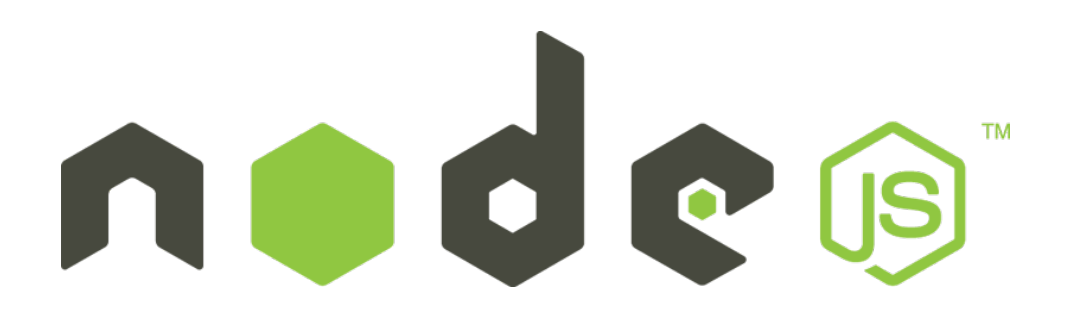

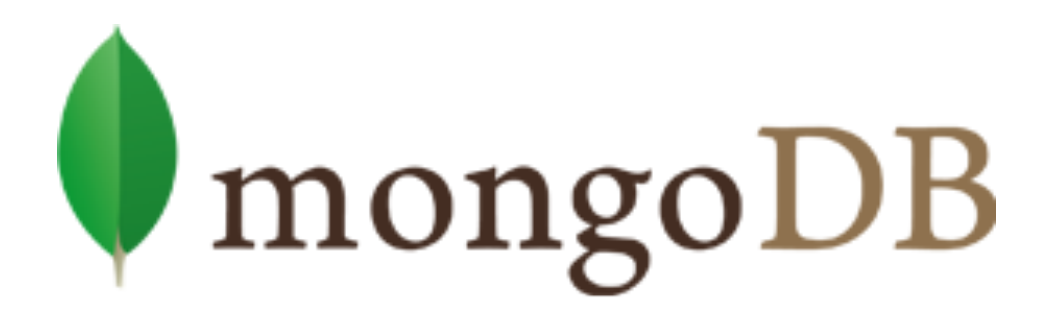

 $\{ name: mongo, type: DB \}$ 

# Donationweb

### CASE STUDY EXAMPLE

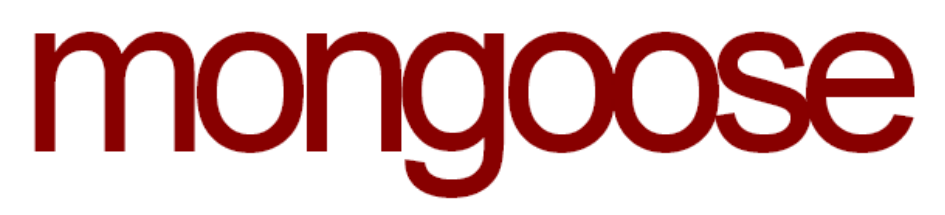

Collection

 $\sum_{n=1}^{\infty}$   $\sum_{n=1}^{\infty}$ 

elegant mongodb object modeling for node.js

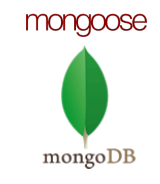

### Donation: Resource, URIs & Methods

![](_page_59_Picture_74.jpeg)

 ${...,}$  = variable value; changeable by user/application to refer to specific resource

We'll look at this Use Case as an example…

![](_page_60_Picture_0.jpeg)

### Creating the Model – *Server Side*

![](_page_60_Figure_2.jpeg)

![](_page_61_Picture_0.jpeg)

### Creating the Routes (1) – *Server Side*

![](_page_61_Figure_2.jpeg)

![](_page_62_Picture_0.jpeg)

### Creating the Routes (2) – *Server Side*

![](_page_62_Picture_2.jpeg)

![](_page_63_Picture_0.jpeg)

### Creating the Routes (3) – *Server Side*

![](_page_63_Picture_30.jpeg)

![](_page_64_Picture_0.jpeg)

### License

This course (slides, examples, demos, videos, homework, etc.) is licensed under the " Creative Commons Attribution-NonCommercial-ShareAlike 4.0 International" license

![](_page_64_Picture_3.jpeg)

Attribution: this work may contain portions from

∘ "Databases" course by Telerik Academy under CC-BY-NC-SA license and

![](_page_64_Picture_6.jpeg)

![](_page_65_Picture_0.jpeg)

### Great Resources

Official Tutorial – https://nodejs.org/documentation/tutorials/

Official API – https://nodejs.org/api/

Developer Guide – https://nodejs.org/documentation

Video Tutorials – http://nodetuts.com

Video Introduction – https://www.youtube.com/watch?v=FqMIyTH9wSg

YouTube Channel – https://www.youtube.com/channel/UCvhIsEIBIfWSn\_Fod8FuuGg

Articles, explanations, tutorials – https://nodejs.org/community/

![](_page_66_Picture_0.jpeg)

### Questions?